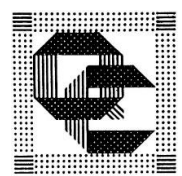

# Quilters' Connection How to Access Members Only Area

We have placed certain information on the website that are for Members Only in a Member's Only Area. Below are instructions to access the **Member's Only Area**.

1. Open up a browser and go to **[www.quiltersconnection.org](http://www.quiltersconnection.org/)** - On the top right, click the "**Login"** link to go to the Members Only area.

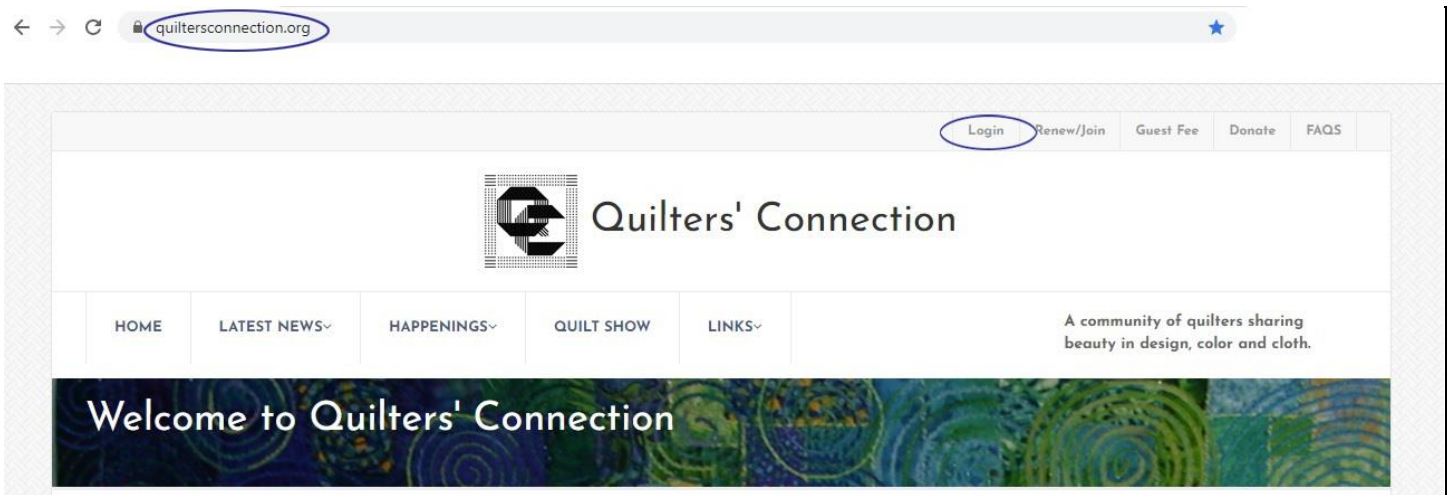

2. Or, scroll down to the bottom of the page. On the right under FOOTNOTE and on the left under NEWSLETTER, you can click the "**Login**" link to access the MEMBERS ONLY Area.

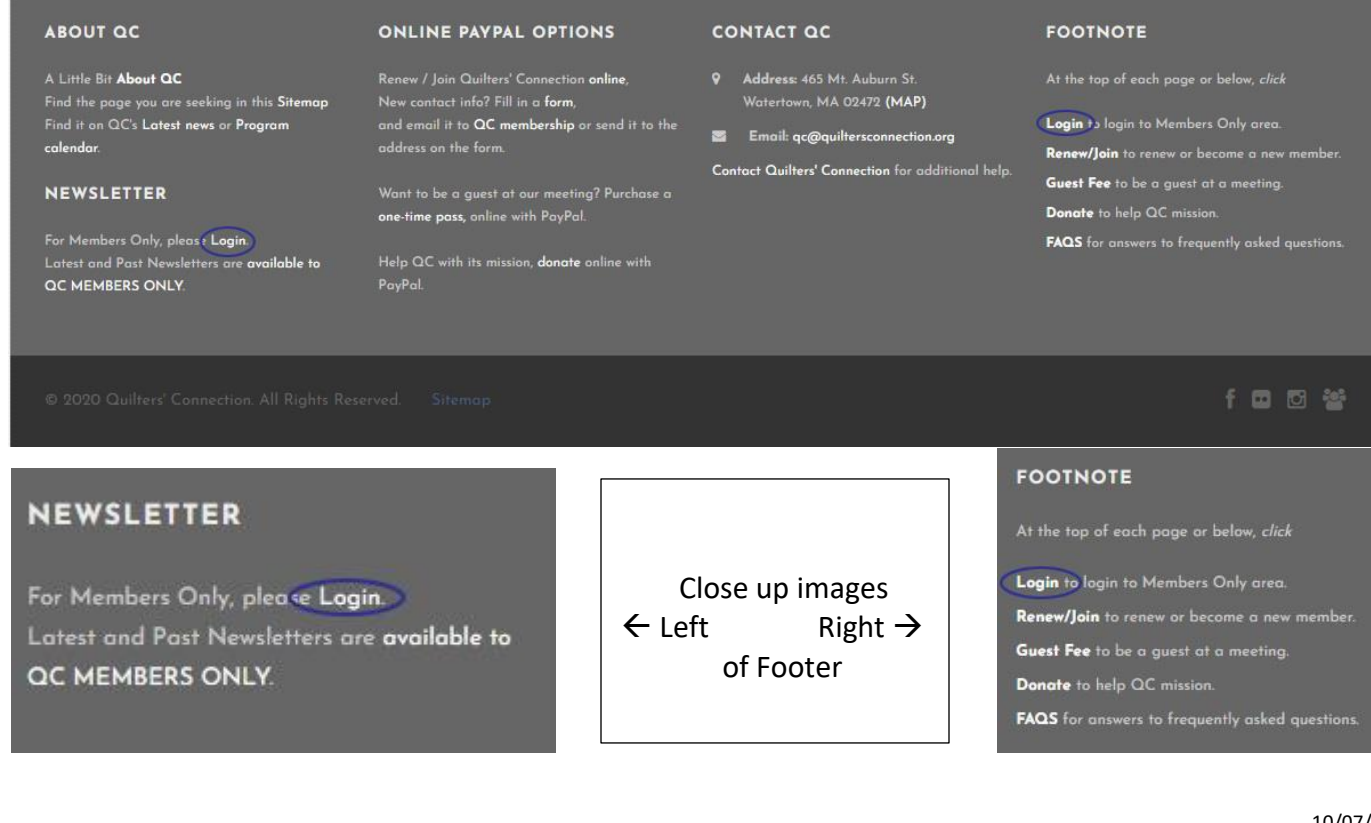

3. Access requires authentication, so you will need to enter Username and Password. (Note that they will change with each membership year).

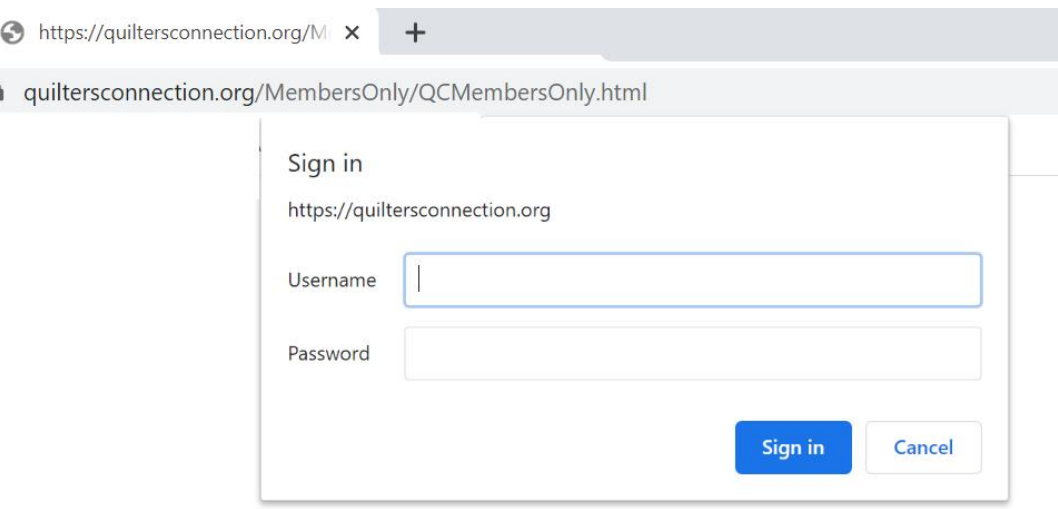

- 4. IF you are on a **public computer**, please **DO NOT save** the Username and Password onto the computer. IF you are on a **private computer**, feel free to **save** the Username and Password on the computer. Saved Username and Password are used the next time automatically and so you will not have to reenter.
- 5. On the Members Only page, you will see Membership Directory information. Click the "**QC Membership Directory**" link

# Members Only Content - Password Required

## Expense Reimbursement Form

Expense Reimbursement Form

#### QC Current and Past Quiltations

Current Newsletters 2020 - 2021 Past Newsletters 2003 - 2020

## Current and Past Board Meeting Minutes and Files

Executive Board Minutes 2020 - 2021 Past Executive Board Meeting Reports 2008 - 2020

#### Membership Directories

2019-2020 Directory and Addenda are available:

Membership Directory 2019-2020 October 2019 printing allowed. Membership Directory 2019-2020 Addendum as of April 10, 2020.

QC Membership Directory as of October 2020 At the top of the Membership Directory is contact information for the QC Executive Board, Board of Directors, and QC Committee Chairs.